## 1 Matlab ile Excel Arası Data Transferi

Herhangi bir bilgisyar programının gerçek anlamda bir işlev görebilmesi datalar ile mümkündür. Bu yüzden profesyonel uygulamalar veri tabanı adı verilen sunucular ile birlikte çalışır. Excel herbir veri tabanı için bir geçiş noktası olabileceğinden çok önemli bir yer tutar.

• Excel dosyası hakkında bilgi alma

Matlab'da xlsfinfo fonskiyonu bir excel belgesinin durumu hakkında bilgi almak için kullanılır. Üç farklı kullanım şekli vardır.

durum = xlsfinfo('belge\_adi.uzanti') : Biçimindeki verilen belgenin varsayılan klasörde olup olmadığı kontrol edilir ve durum değişkeni altında bildirilir.

 $[durum, sekme] = xlsfinfo('belge\_adi.uzanti')$ : Biçimindeki verilen belgenin varsayılan klasörde olup olmadığı ve belgenin sekme isimleri kontrol edilir sekme değişkeninde saklanır.

 $[durum, sekme, format] = xlsfinfo('belge\_adi.uzanti')$ : Bi $c$ iminde verilen belgenin varsayılan klasörde olup olmadığı, belgenin sekme isimleri ve belgenin formatı kontrol edilir. Belgenin formatı format değişkeninde saklanır.

```
clc;
[durum, sekme, format] = xlsfinfo('deneme.xlsx')durum =
Microsoft Excel Spreadsheet
sekme =
    'Sayfa1' 'Sayfa2' 'Sayfa3' 'alper'
format =
xlOpenXMLWorkbook
>>
```
Excel belgesinden veri okuma

Matlab'da bir excel belgesinden veri okumak için xlsread fonksiyonu kullanılır. Bu fonksiyonun çok çeşitli kullanımları vardır. Bazıları şu şekildedir.

num = xlsread('belge\_adi.uzantisi') : Bu kullanımda verilen belgenin içeriğindeki ilk sekmenin nümerik (sayısal) değerleri num matrisine aktarılır.

[num,str] = xlsread('belge\_adi.uzantisi') : Bu kullanımda verilen belgenin içeriğindeki ilk sekmenin nümerik (sayısal) değerleri num matrisine, string değerleri str matrisine aktarılır.

 ${\lceil \text{num}, \text{str}, \text{tum} \rceil}$  = xlsread('belge\_adi.uzantisi') : Bu kullanımda verilen belgenin içeriğindeki ilk sekmenin nümerik (sayısal) değerleri num matrisine, string değerleri str matrisine ve tüm matris tum matrisine aktarılır.

```
clc;
[num, str, tum] = xlsread('deneme.xlsx')num =
     1 2
```
3 4 str = 'a' 'b' tum =  $a'$  ibi  $[1]$   $[2]$ [3] [4] >>

num = xlsread('belge\_adi.uzantisi','sekme\_adi') : Komutu istenilen sekmenin içeriği okunabilir. Burada sekme adları kullanılabileceği gibi sekme sırasıda kullanılabilir.

```
clc;
num = xlsread('deneme.xlsx','alper')
veya
num = xlsread('deneme.xlsx', 4)num =
    1 2 3 4 5 6 7
```
num = xlsread('belge\_adi.uzantisi','sekme\_adi','aralik') : Komutu istenilen sekmenin, istenilen hücrelerinin okunması anlamına gelir.

```
clc;
num = xlsread('deneme.xlsx','alper','A7:C9')
num =
   1 2 3
    2 2 2
    3 4 4
```
num = xlsread('belge\_adi.uzantisi',-1) : Komutu matlab'ın excel belgesini açarak kullanıcının istediği veriyi seçmesini sağlar.

```
clc;
num = xlsread('deneme.xlsx', -1)num =
    4 5 6
```
Excel Belgesine veri yazma,

Matlab'da bir excel belgesi oluşturmak için xlswrite fonksiyonu kullanılır. Bu fonskiyon istenilen belge var ise üzerine yazar yok ise oluşturur. Farklı kullanımları vardır.

xlswrite('belge\_adi.uzantisi',A) : Kullanımında A verisi istenilen belgenin ilk sekmesinde A1 hücresinden itibaren yazılır.

```
clc;
A = [11, 12, 13];xlswrite('yaz.xls',A)
```
xlswrite('belge\_adi.uzantisi',A,'sekme') : Kullanımında A verisi istenilen belgenin, istenilen sekmesine A1 hücresinden itibaren yazılır.

clc;  $A = [11, 12, 13];$ xlswrite('yaz.xls',A,'Sayfa2')

xlswrite('belge\_adi.uzantisi',A,'sekme','aralik') : Kullanımında A verisi istenilen belgenin, istenilen sekmesine, istenilen aralığa yazılır. Eğer veri aralıkta büyük ise kalan kısmı yazılmaz.

```
clc;
A = [11, 12, 13];xlswrite('yaz.xls',A,'Sayfa2','F2:H12')
```
 $[\text{drm,msj}] = \text{xlswrite('belge\_adi.uzantisi',A)}$  : Komutu işlem başarılı ise drm değişkenine 1 değerini atar msj değişkenine birşey atamaz. İşlem başarılı değil ise drm değişkenine 0 atar msj değişkenine başarısızlığın nedenini yazar.

```
clc;
A = [11, 12, 13];[drm,msj] = xlswrite('yaz.xls',A,'Sayfa2', 'F2:H12')\text{d} \text{r} = 0
msj =message: [1x94 char]
 identifier: 'MATLAB:xlswrite:LockedFile'
```
Example 1 2009 yılında 50, 2010 yılında 70, 2011 yılında 25, 2012 yılında 125,  $2013$  yılında  $200$ ,  $2014$  yılında 175 olarak bir dersten kalan öğrencilerin sayısı verilmiştir. Buna göre ilk önce bu verileri tbt.xls belgesine yazıp, daha sonra bu veriyi uygun biçimde okuyarak durumun grafiğini çizen bir matlab uygulaması yazınız.

```
clc;
yil = [2009;2010;2011;2012;2013;2014];
sayi = [50;70;25;125;200;175];
baslik = {'Y\i l','Kalan \U{d6}\U{11f}renci Say\i s\i '};
xlswrite('tbt.xls',baslik,1,'A1:B1');
xlswrite('tbt.xls',yil,1,'A2');
xlswrite('tbt.xls',sayi,1,'B2');
[num, str, tum] = xlsread('tbt.xls');x = num(:, 1)y = num(:, 2)plot(x,y,'o--r')xlabel(str(1,1))ylabel(str(1,2))
```
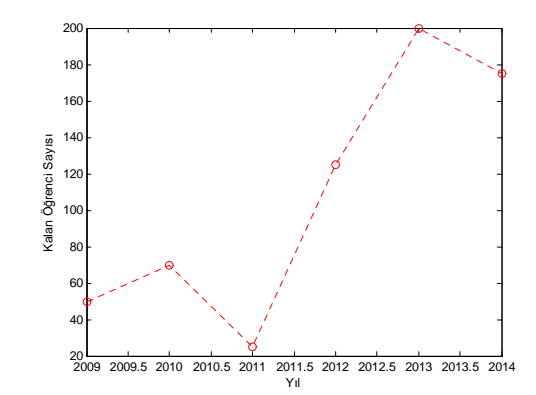